## **Maintenance Absence for administrative personnel.**

If you want to enter absence for your administrative staff, you can do this by creating a schedule for this person, but not placing a check mark in the box for ATR

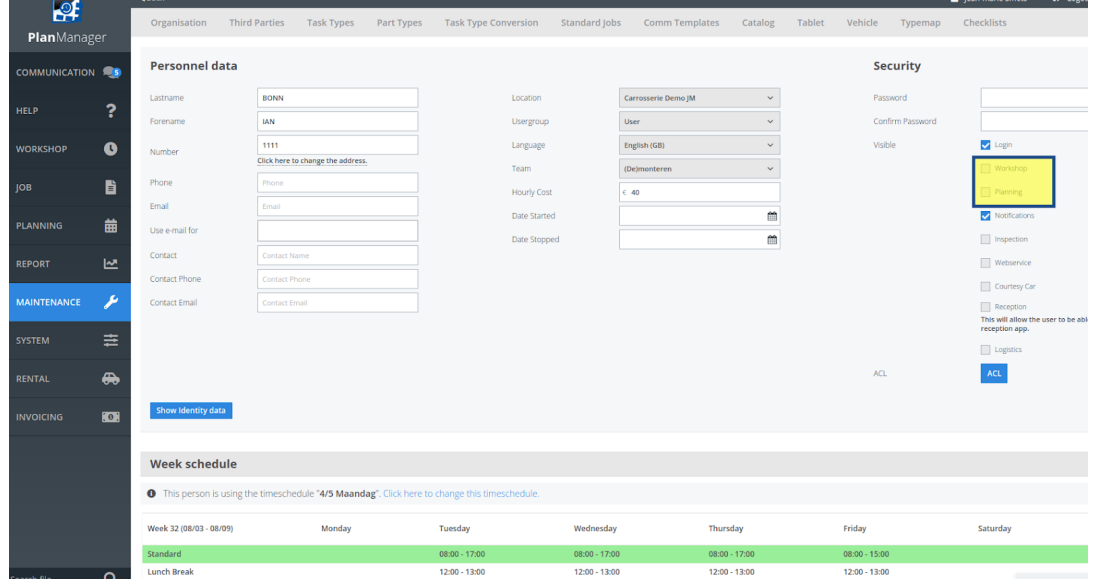

and / or Planning:

In this way, you can also enter the absences for them, without the influencing hourly report.

Unique solution ID: #2527 Author: Jean-Marie Last update: 2021-11-10 16:08